## **05. VÉLETLEN SZÁMOK GENERÁLÁSA/HASZNÁLATA**

A programozás feladatok nagyon sok hányadában van szükségünk **véletlen számok generálására**! Ha példát kell mondani, akkor általában a lottó sorsolás vagy a kockadobást szokták említeni.

Először az első sor(ok)ban meg kell adni a "math" függvénykönyvtár meghívásához hasonlóan, be kell gépelni a from random import \* parancsot!

Python programozásban véletlen egész számokat a **randrange** utasítással készíthetünk. Az **utasítás után meg kell adni egy (n) számot**, mely akkor egy **0 és n-1 közötti véletlen számot generál**!

 $\frac{1}{100}$  05a.py  $\times$ 

 $\mathbf{1}$  $\overline{2}$ 

 $\overline{3}$ 

 $\overline{4}$  $\overline{5}$ 

6

Run:

ىئى  $\perp$ 5 ш

from random import \*

 $a = randomange(6)+1$ 

 $b =$  randrange(6)+1  $c = random()$ 

print( "%d, %d, %.4f, %.4f" % (a,b,c,d))

5, 6, 0.3135, 0.9907

C:\Users\kolmank\AppData\Local\Prod

Process finished with exit code 0

 $d = random()$ 

 $05a$ 

a

个 ь

**Egy 0 és 1 közötti véletlen számot a random utasítással generálhatunk!** (A szám soha nem lehet 1!) Ezekkel az utasításokkal generált számokkal műveleteket végeznetünk. Hozzá adhatunk számokat, kivonhatunk belőlük, szorozhatjuk, stb…

Tehát ezek alapján, ha **kockadobást** modelleznénk, akkor a randrange(6)-al csak egy 0-5 közötti számot hoznánk létre, de ha **randrange(6)+1**-et írnánk, akkor 1-6-ig generálna véletlen számot!

A **véletlen számok készítése nem tartozik a Python alaputasításai közé**, ezért itt is az import utasítást kell használni a program elején. Mégpedig a "from random import<sup>\*</sup>" ot kell begépelni! (A \* azt jelenti, hogy minden hozzá tartozó függvényt elérhetővé tesz.) Egyébként a randrange utasításnál meg lehet adni egy kezdő értéket, egy felső határt és hogy milyen lépésközzel ugorjon! frandrange (start, stop, step)

# **(05a.py)**

Hozzunk létre egy új python fájlt, a neve legyen 05a.py!

Készítsünk programot, melyben kettő darab (az előbb említett) kockadobást modellezed, majd utána két 0 és 1 közötti véletlen számot generálj!

- A program elején írjuk be az első sorba a from random import  $*$ utasítást!
- Generálj a feladatban leírt módon véletlen számokat a változókba!
- A kiírt számok formátumát a következő képen állítsd be: az első kettő egész, a második kettő valós, négy tized pontossággal legyen ábrázolva!
- A számok egymás mellett jelenjenek meg a minta szerint!

## **(05b.py)**

Hozzunk létre egy új python fájlt, a neve legyen 05b.py!

Készítsünk programot, melyben generálunk öt olyan számot, ami 100 és 200 között van! A számok 10-esével legyenek léptetve!

- A program elején írjuk be az első sorba a from random import  $*$ utasítást!
- Generálj a feladatban leírt módon véletlen számokat a változókba!
- Végül Írassuk ki a minta szerint egyszerűen egymás mellé a számokat!

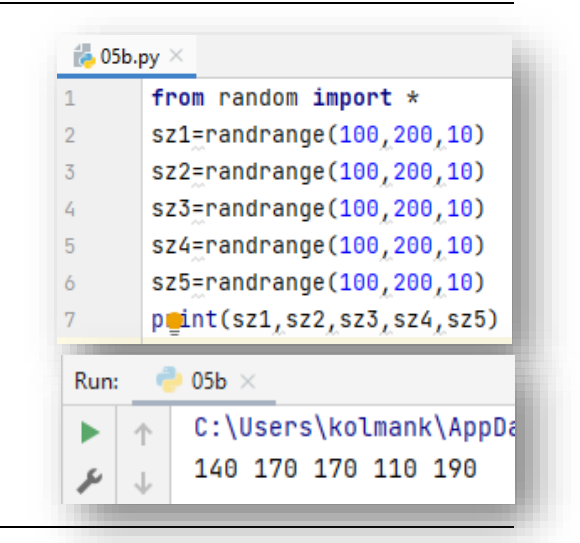

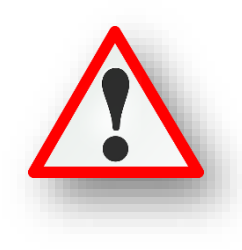

## **06. LOGIKAI VÁLTOZÓK HASZNÁLATA**

A logikai változók értéke igaz (**True**) vagy hamis (**False**) lehet. Kötelezően nagy betűkkel használjuk! Egy logikai változót, egy eldöntendő kérdésre adott válasz tárolására használhatjuk.

Az Excel táblázatkezelő programnál tanult logikai függvények, az és, vagy, nem itt is használhatók.

A logikai értékeket adhatunk, közvetlen megadással: A=True; vagy kifejezés eredményeként: B=(C<D)

Nézzük át a függvények igazságtábláit!

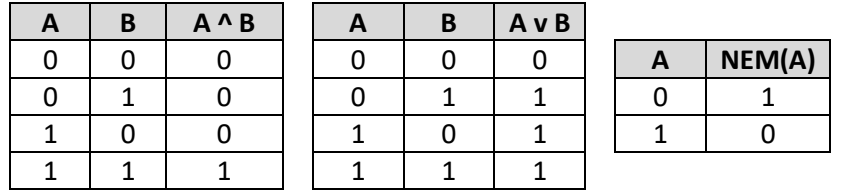

- **Az ÉS függvény: Akkor igaz, ha minden állítás igaz.**
- **A VAGY függvény: Akkor igaz, ha legalább az egyik állítás igaz.**
- **A NEM függvény: Az ellenkezőjére változtatja az értéket!**

## **(06a.py)**

Hozzunk létre egy új python fájlt, a neve legyen 06a.py!

Próbáljuk ki a logikai utasításokat!

- Adjuk értéket a,b,c,d változóknak a minta alapján!
- Írassuk ki az eredeti értékeket!
- Nézzük meg, hogy a c értéke nagyobb-e mint a d?
- Növeljük meg a c értékét 200-al!
- Majd újból nézzük meg, hogy a c értéke nagyobb-e a d-nél?

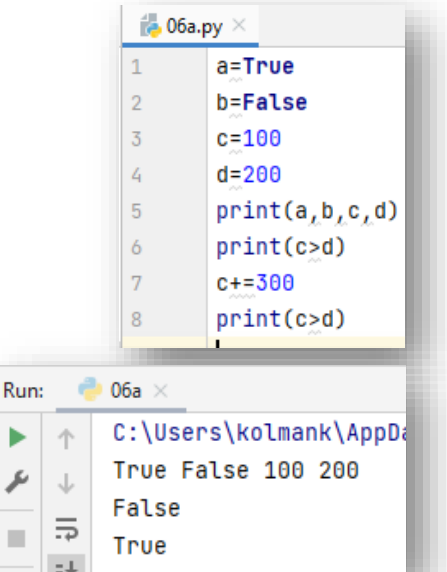

# **(06b.py)**

Hozzunk létre egy új python fájlt, a neve legyen 06b.py!

Készítsünk programot, melyben True vagy False értéket adunk a,b,c,d,e,f változóknak! Majd képen látható módon nézzük meg milyen értéket kapnak, ha futtatjuk a kódunkat!

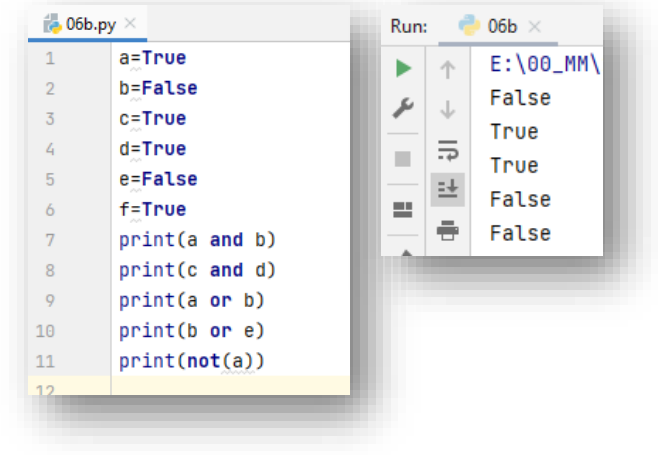

b

 $\overline{\!\!\mathcal{F}}$ 

**COL** 

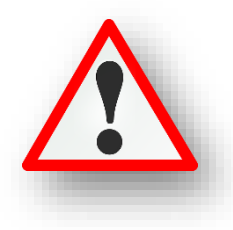

Általában a programozási ismereteket az úgynevezett "teknős" útjának rajzolásával szokták kezdeni. Mert látványosabb mint karakteres felületen angol nyelven programozni.

A Python programban is van grafikus felület, ahol sok olyan dolgot ki tudunk próbálni, ami kell az alapok megismeréséhez.

Ahhoz, hogy grafikus módban dolgozzunk, szükség van a program elején begépelni a "from turtle import \*" parancsot! (Mint a "math" és a "random" függvénykönyvtárnál.)

**Az első utasítások melyekkel meg kell ismerkedni:** 

- **előre menni/haladni: forward(képpont\_száma)**
- **fordulni jobbra: right(fok)**
- **fordulni balra: left(fok)**
- **képernyőt törölni: reset()**
- **•** rajzoló szín megadása: color("alap\_szín\_angolul")
- $\bullet$  kitöltő szín megadása: fillcolor("alap\_szín\_angolul")
- **a kitöltendő alakzat előtt és után: begin\_fill() … end\_fill()**
- **a rajzoló "ceruza" felemelésére az up(), letétele a down() utasítást használjuk**

#### **(07a.py)**

Hozzunk létre egy új python fájlt, a neve legyen 07a.py!

Az első grafikus feladatunkban, rajzoljunk egy téglalapot!

- Az első sorban hívjuk meg a rajzoláshoz szükséges eszközöket!
- Menjünk előre 300 képpontot!
- Forduljunk el balra 90 fokot!
- Majd menjünk előre 100 képpontot!
- Aztán gépeljünk be utasításokat, hogy visszaérjünk a kiindulópontba!
- Futtassuk le a programunkat!

## **(07b.py)**

Az előző programunkat mentsük el másként 07b.py néven!

Az előző programunkat bővítsük ki, hogy egy zöld színnel rajzolt, sárga kitöltésű téglalapot kapjunk!

- Maradjon az első sorban meghívott rajzoláshoz szükséges eszköztár!
- Töröljük a képernyőt!
- Adjuk meg a zöld rajzolószínt!
- A kitöltőszint állítsuk be sárgára!
- Ahhoz, hogy a kitöltés működjön, meg kell adni az alakzat rajzolásának kezdetekor a begin fill() utasítást!
- Majd a megrajzolt alakzat végén a lezáró end\_fill() utasítást!
- Futtassuk le a programunkat!
- Javítsuk az esetleges hibákat!

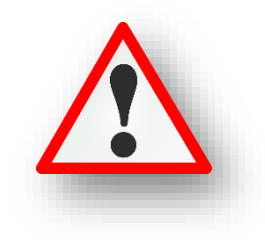

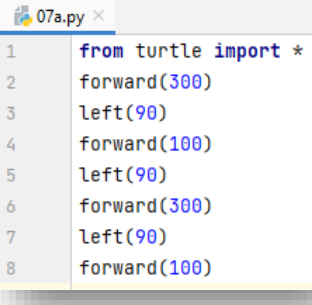

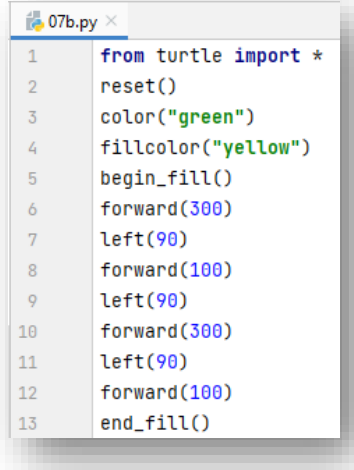

#### Témakör: A programozás alapjai – Python nyelven

Bővítsük az utasítások ismeretét!

#### **(07c.py)**

Hozzunk létre egy új python fájlt, a neve legyen 07c.py!

Ebben a programban csak egy egyszerű téglalapot rajzolunk ki, de közben megtanulunk pár hasznos utasítást!

- A program elején **meghívjuk a grafikus módot**! Az első sor megmondja a Pythonnak, hogy töltse be a **turle nevű modult**.
- Az előző modul két új típust hoz be a látótérbe, amelyeket ezután használhatunk: a **Turtle**, azaz **teknőc**  típust és a Screen, azaz képernyő típust. A turtle.Turtle szövegben a pont jelölés azt jelenti, hogy "a Turtle típus, ami a turtle modulban van definiálva". (Megjegyzés: a Python érzékeny a kis és nagy betűkre, így a modul neve t-vel írva különbözik a Turtle típus nevétől.)
- A 3. sorban létrehozunk, nevet adunk az ablaknak, amiben rajzolunk!
- A 4. sorban nevet adunk annak a "teknőcnek" amivel rajzolunk.
- Majd utasításokkal irányítjuk a teknőcünket. Rajzolunk egy téglalapot.
- A 15. sorban olyan utasítást adunk ki, amely vár a felhasználóra, hogy bezárja az ablakot!
- Tehát az utolsó sor is fontos szerepet játszik: az ablak változó hivatkozik az ablakra, ahogy fentebb bemutattuk. Ha meghívjuk a **mainloop** nevű **metódus**át, belép egy állapotba, ahol egy **eseményre vár** (mint például a billentyűleütés vagy egérmozgatás és kattintás).

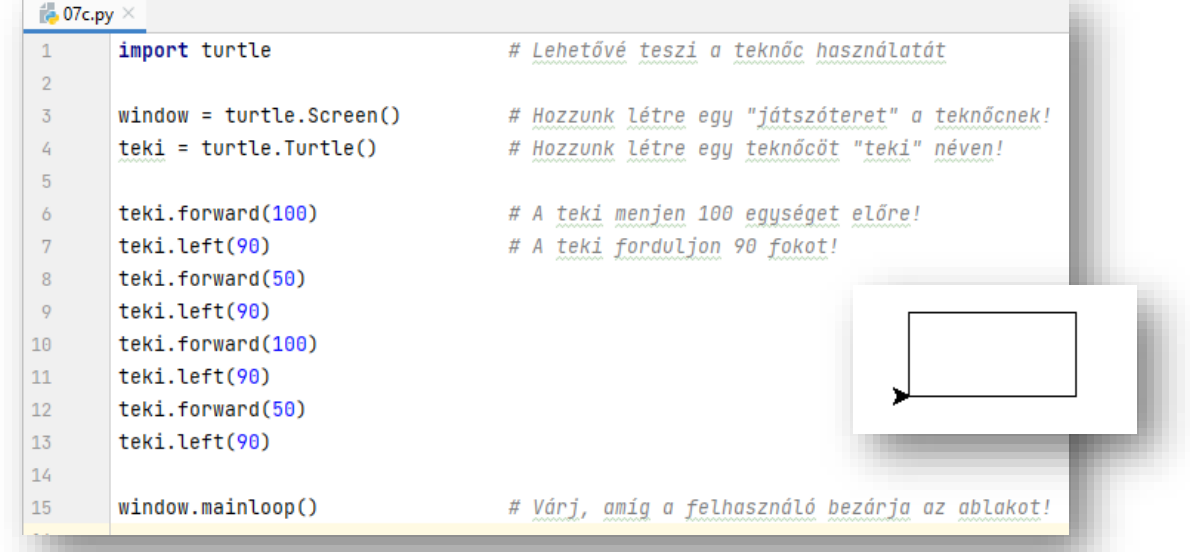

## **(07d.py)**

Hozzunk létre egy új python fájlt, a neve legyen 07d.py!

 $\frac{10}{100}$  07d.py  $\times$ 

 $\mathbf{A}$ 

Ebben a programban rajzolunk kék színnel, és vastagabb "ceruzával" egy háromszöget!

Parancsok:

- $color($
- pensize(3)

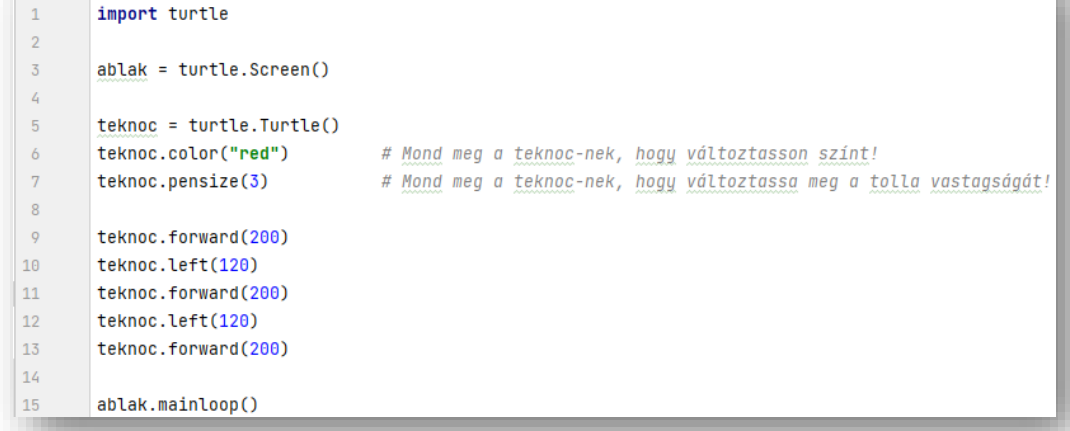